# Lektion: Shortcuts

Digitale Methoden: 2D Zeichnung und 3D Modell

Stand: 06.10.2022

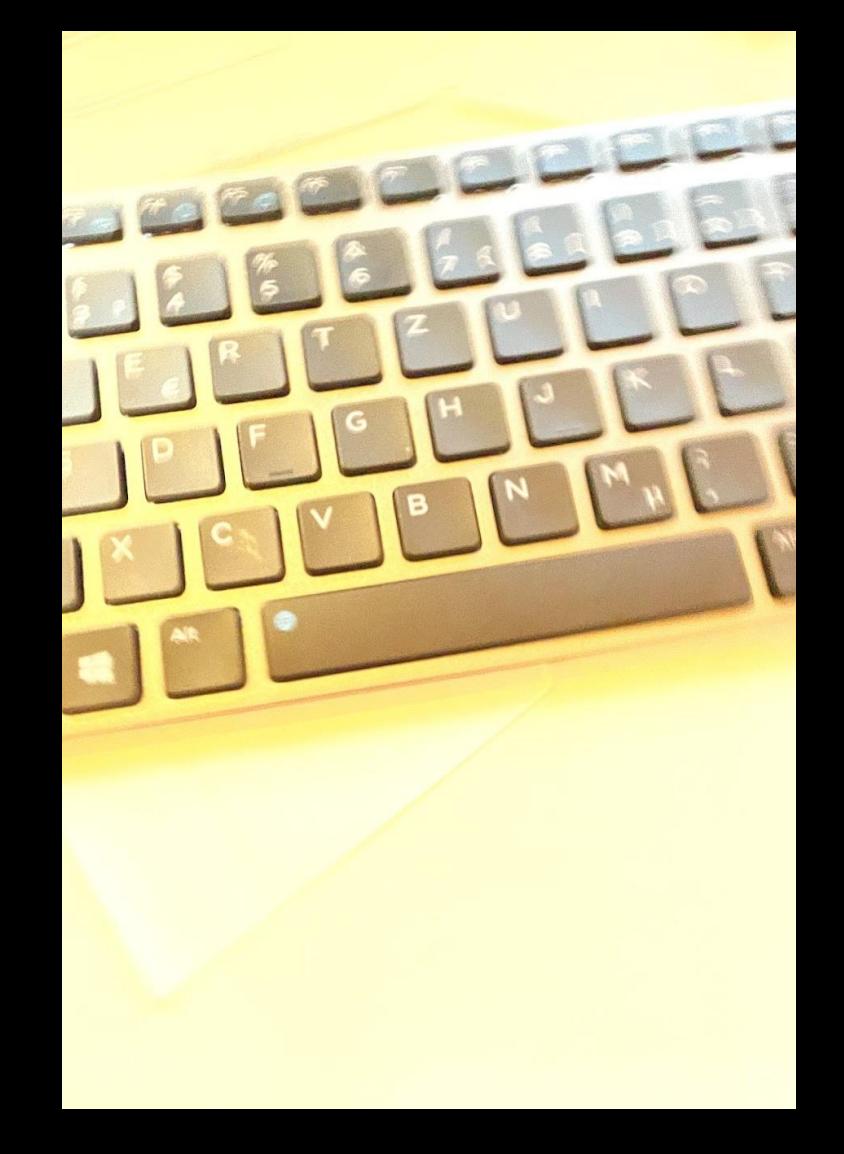

### Liste eigener Shortcuts

#### Registerkarte Ändern

GG – Verschieben TE – Einzelnes Element stutzen/dehnen TQ – Mehrere Elemente stutzen/dehnen AB – Messen: Zwischen zwei Referenzen messen

#### Registerkarte Architektur

AE – (Arbeitsebene) Anzeigen VF – Verbinden; Geometrie verbinden

#### Registerkarte Verwalten

DY – Dynamo SY - Materialien

## Kurzbefehle anpassen - Methode 1; über Menü Datei -> Optionen

Schneller geht es per Shortcut "KS" zu Konfiguration der Shortcuts...  $\div)$ 

KS - Tastaturkurzbefehle

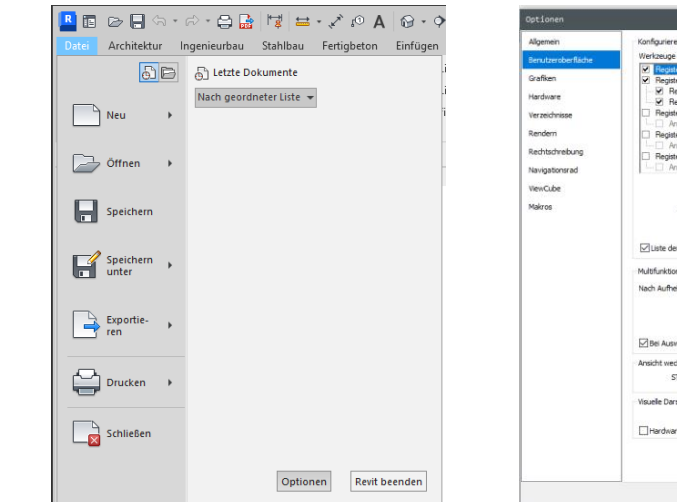

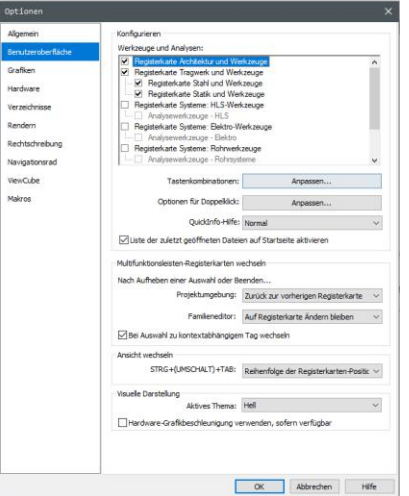

# Kurzbefehle anpassen – Methode 2; über Registerkarte Ansicht -> Benutzeroberfläche

Schneller geht es per Shortcut "KS" zu Konfiguration der Shortcuts... ;-)

#### KS - Tastaturkurzbefehle

 $\cdot \cdot \cdot$  (?)  $\cdot$ ← AA Q jostthome  $\Box$   $\times$ wit Ändern  $\sqrt{2}$ F 譚 Fenster Inaktive Ansichten als Alle anordnen Benutzeroberfläche echseln schließen Registerkarten Fe ViewCube ✔ Navigationsleiste ✔ Projektbrowser  $\overline{\bullet}$  Eigenschaften  $\checkmark$  Eigenschaften ✔ Statusleiste Grundriss Statusleiste - Bearbeitungsbereiche Statusleiste - Entwurfsoptionen beiten Grundriss: Ebene 0 Abhängigkeiten 음 Browseransicht Projektbrowser Gl Projektbrowser G1 En Tastaturkurzbefehle  $\boxed{\overline{r0...}}$ Grafiken Tastaturkurzbefehle (KS) Weist Werkzeugen Tastenfolgen zu. Viele Revit-Werkzeuge weisen vordefinierte Tastaturbefehle auf. Sie können die meisten dieser Tastaturkurzberehle ändern und eigene hinzufügen. F1 drücken, um weitere Hilfe zu erhalten igen be.. **UISZIDIIN** :Architekt<mark>u</mark>nisch

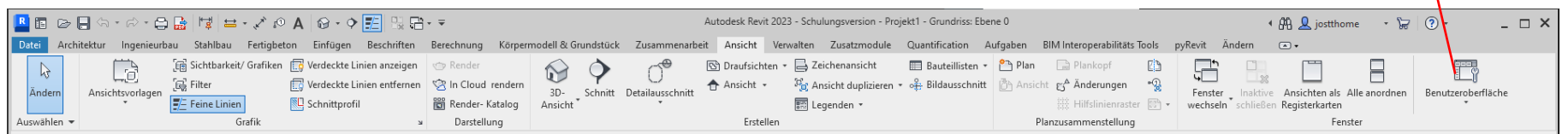

# Registerkarte "Ändern"

Nur die wichtigsten Shortcuts sind hier beschriftet.

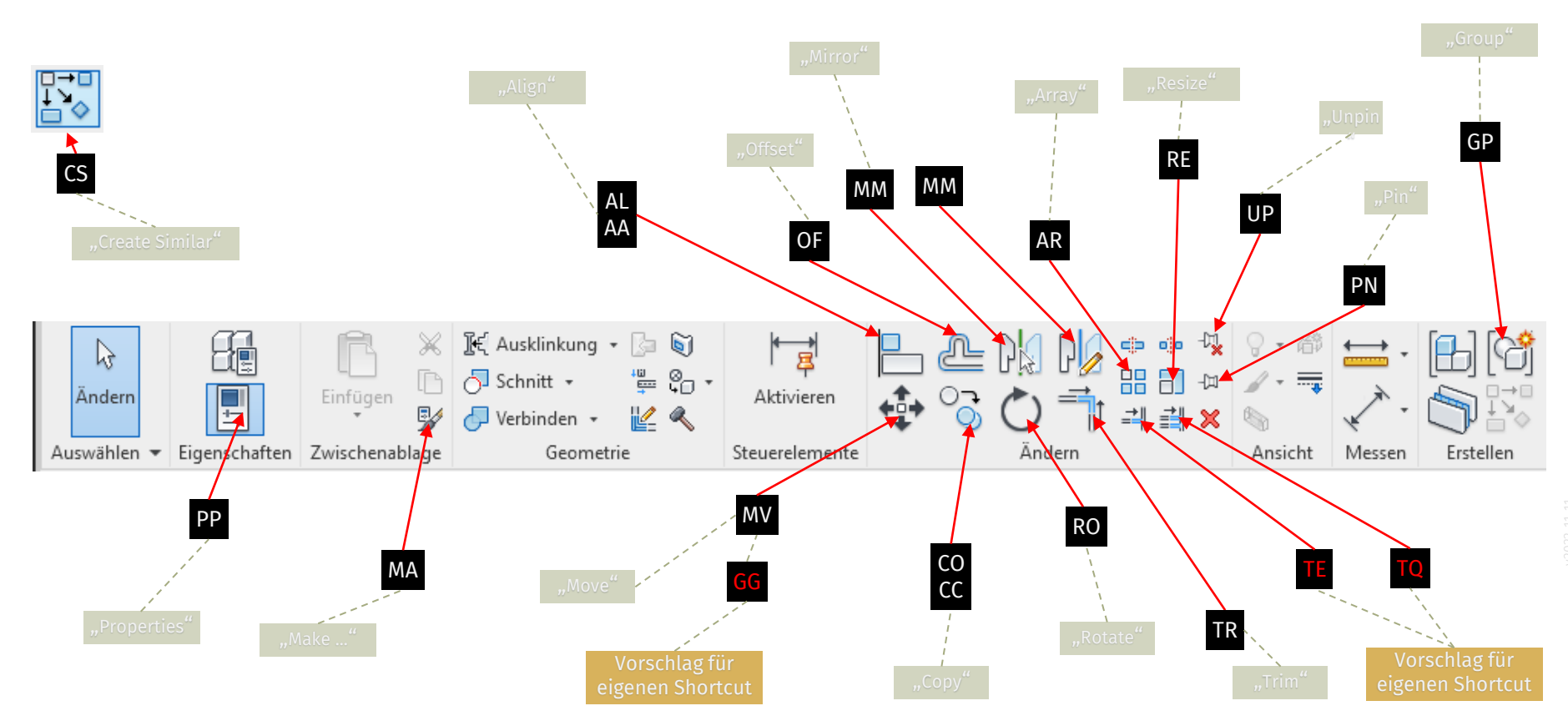

# Registerkarte "Architektur"

Nur die wichtigsten Shortcuts sind hier beschriftet.

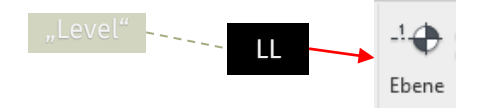

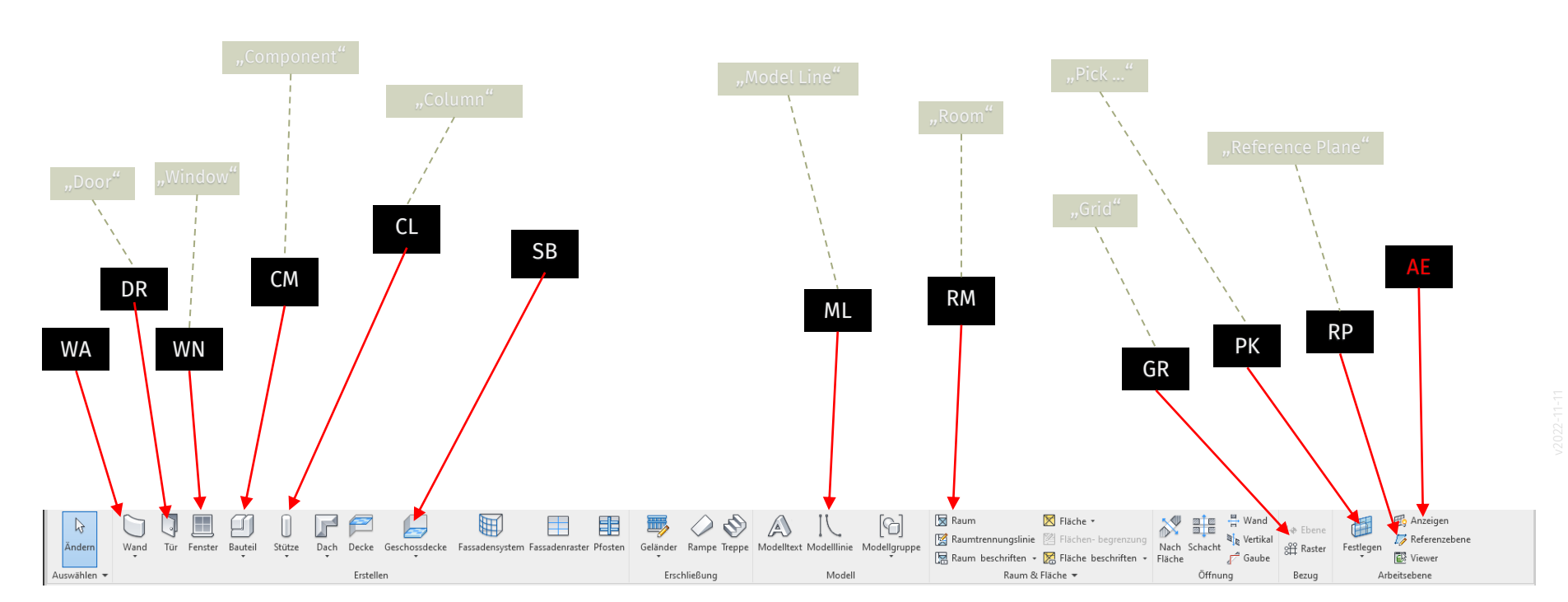

#### Registerkarte "Beschriften"

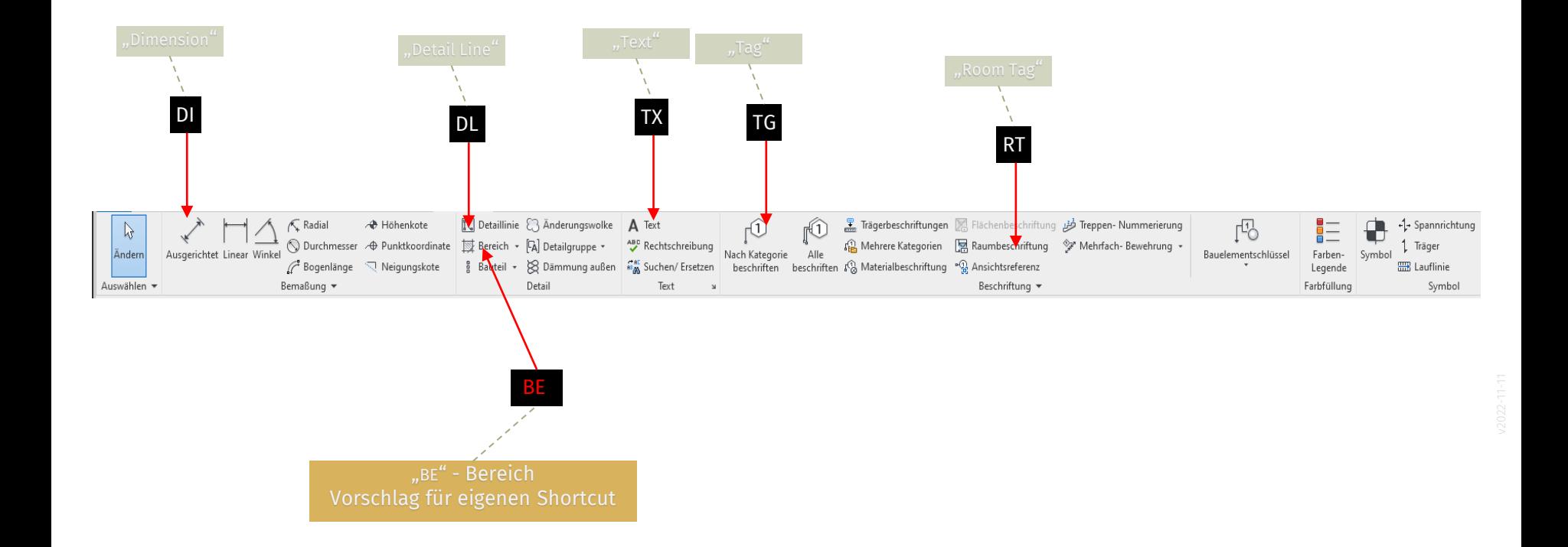

# Objektfang

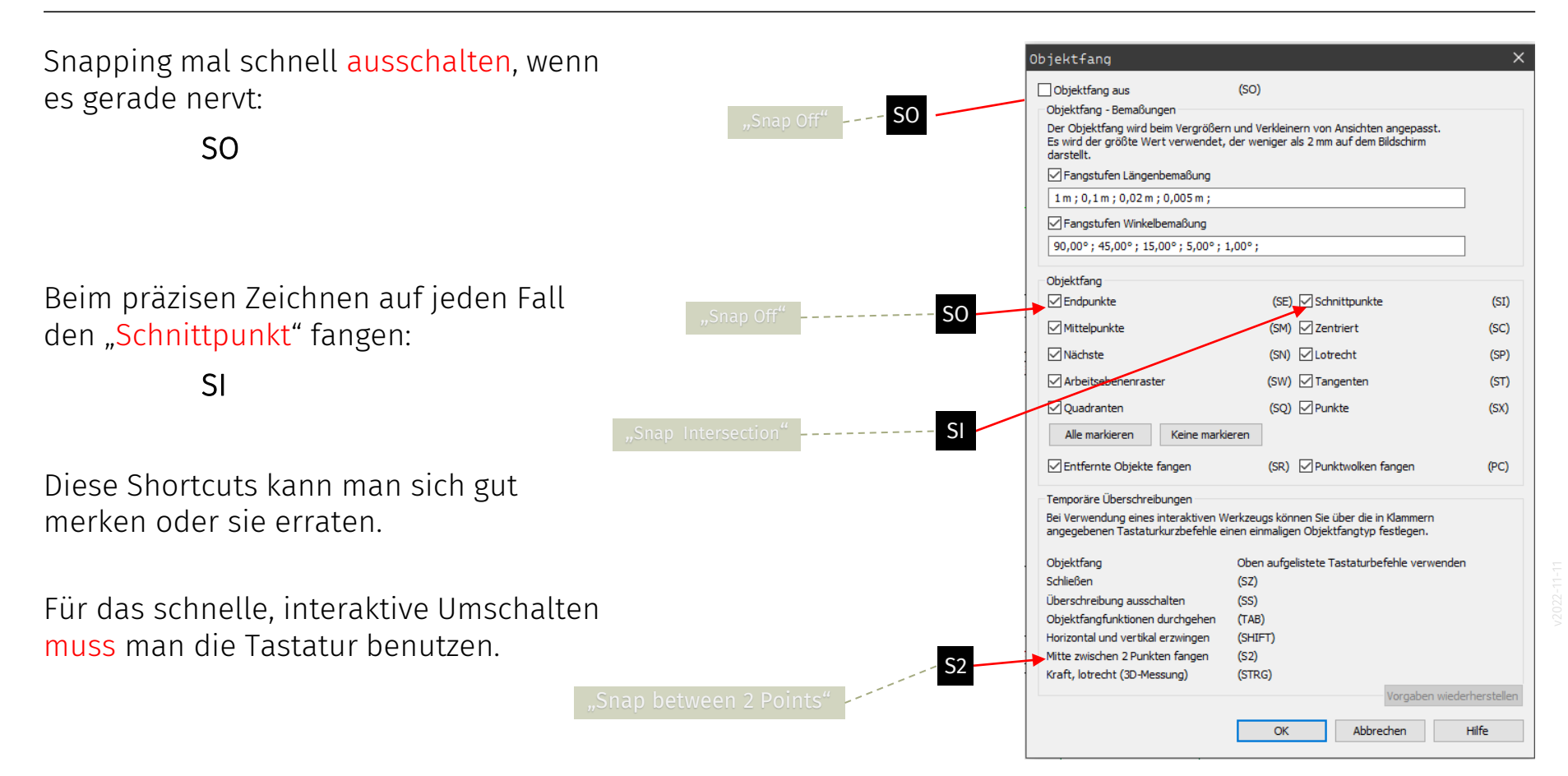

**Ende** 

https://www.archland.uni-hannover.de/thome